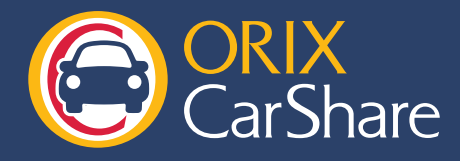

会員情報の変更

「<del>マンリアルス(横原)」</del><br>「メールアルス(情報ノール)」。希望する<br>「AP」でプリン(情報ノール) ※ 希望する<br>「AP」でプリン(情報メール) ※ 希望する、<br>※受取るE-Marアトンの通 ロジールアトス(時帯用)<br>日宅部使番号<br>日宅は所

全线<br>MENUA 原3

会員サイトでの会員情報の変更手順をご紹介します。

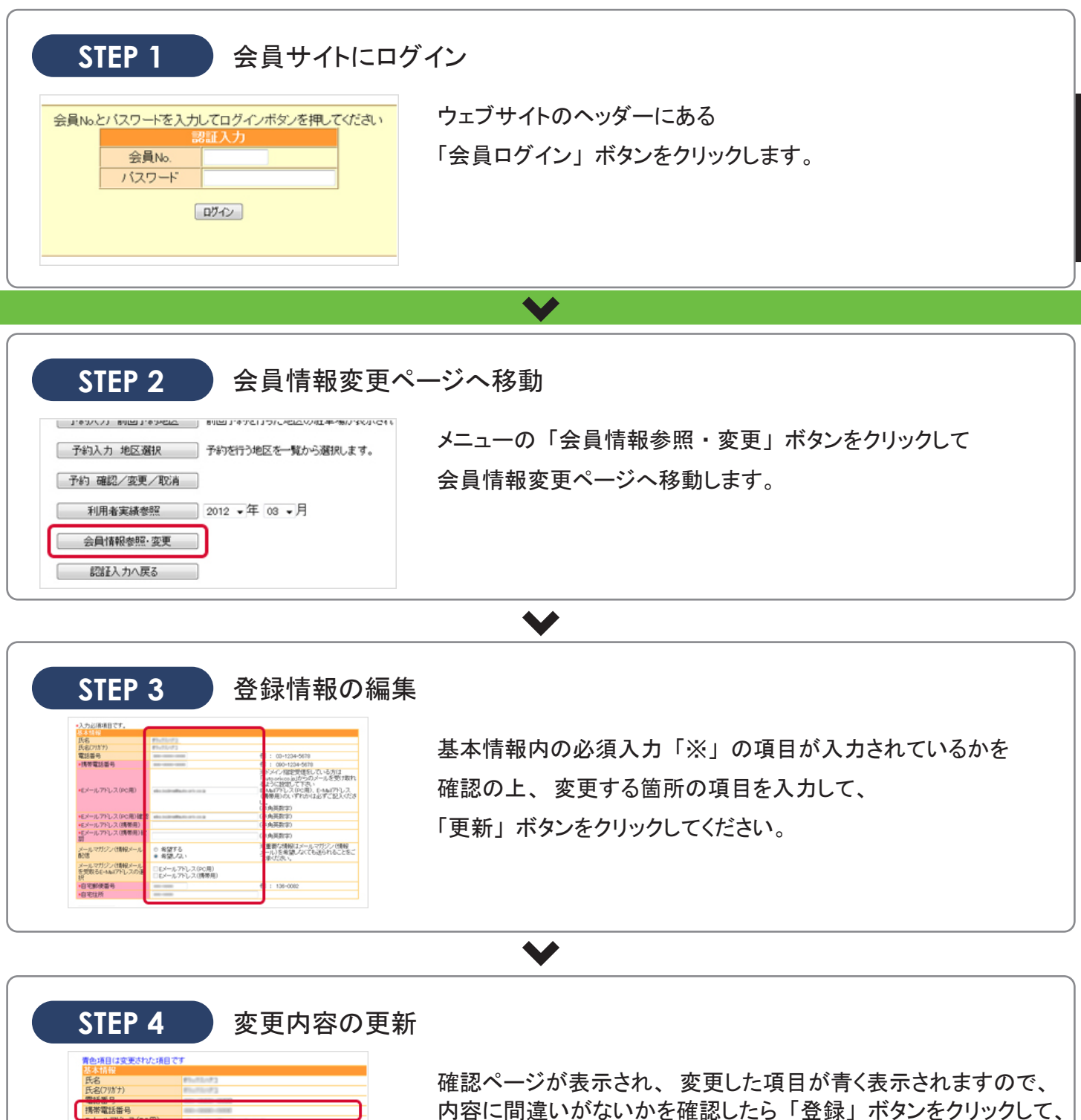

内容に間違いがないかを確認したら 「登録」 ボタンをクリックして、 変更を反映させてください。 変更が完了されると、 設定したメールアドレスに 受付完了メールが届きますのでご確認ください。